Timing: 2 to 3 hours Level: Ages 15 and up

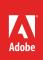

# Advanced image editing techniques

# **Activity Overview**

Adobe Photoshop has many advanced image manipulation features, including the ability to manipulate color, use filters, change or create an image's perspective, and warping images that enable user to create powerful images. Use this activity to introduce your students to some advanced imaged editing techniques to help them design creative, unusual, and stunning images.

**Note:** Portions of this activity align to the Adobe Certified Associate objectives. Within the instruction steps and technical guides, the specific learning objectives for the exam(s) are referenced with the following format: <sup>1.1</sup>

# **Activity Objectives**

#### **Technical skills**

Photoshop

- Using filters
- Using blending tools
- Transforming images
- Retouching images

## **Project Assets**

- Photoshop guide: How to use gradient maps 4.4
- *Photoshop guide:* How to use advanced color techniques <sup>2.4</sup>
- *Photoshop guide:* How to use the Vanishing Point filter<sup>4.8</sup>
- *Photoshop guide:* How to blend, feather, and smooth <sup>4.1, 4.5</sup>
- Photoshop guide: How to warp images 4.3

## **Background preparation resources**

Technical and content information ISTE NETS\*S Standards for Students Adobe Certified Associate objectives

## **Activity Steps**

- 1. As students become more comfortable with using Photoshop to create design projects, they might need to use advanced image editing and manipulation techniques. Distribute the technical guides and use the "I do, we do, you do" method to demonstrate the following techniques to help students implement their designs:
  - Using gradient maps
  - Using advanced color techniques
  - Using the Vanishing Point filter
  - Blending, feathering, and smoothing
  - Warping images

Photoshop guide: How to use gradient maps 4.4

Photoshop guide: How to use advanced color techniques<sup>2.4</sup>

Photoshop guide: How to use the Vanishing Point filter<sup>4.8</sup>

Photoshop guide: How to blend, feather, and smooth 4.1, 4.5

Photoshop guide: How to warp images 4.3

**Note**: As you demonstrate these advanced image-manipulation techniques, discuss the idea of nondestructive editing and emphasize to students the importance of using adjustment layers, filters, and other methods for making edits to the photo without changing the original image.<sup>3.1, 3.2</sup>

3. Using their own images or images provided by you, allow students time to edit and manipulate their images to practice these skills or as needed for a project.

#### **Background preparation resources:**

- To view video tutorials aligned with the skills required to complete this project, visit Adobe TV: http://tv.adobe.com
- For more teaching and learning resources on the topics in this project, search for resources from the community on the Adobe Education Exchange: http://edex.adobe.com/
- For an overview of the interface and for more information on the technical aspects of *Adobe Photoshop*, see *Photoshop* Help.

## **ISTE NETS\*S Standards for Students**

This project is aligned to the ISTE NETS\*S Technology Standards. Depending on the subject and content area the student selects you may research your own state content standards to see how this project aligns to your state requirements.

#### ISTE NETS\*S: Curriculum and Content Area Standards - NETS for Students

1. Creativity and Innovation

Students demonstrate creative thinking, construct knowledge, and develop innovative products and processes using technology. Students:

- a. apply existing knowledge to generate new ideas and products and processes.
- 6. Technology Operations and Concepts

Students demonstrate a sound understanding of technology concepts, systems and operations. Students:

- a. understand and use technology systems.
- b. select and use applications effectively and productively.
- d. transfer current knowledge to learning of new technologies.

## Adobe Certified Associate Exam Objectives

## Adobe Certified Associate, Visual Communication objectives

- 2.4 Demonstrate knowledge of color correction using Photoshop.
- 3.1 Identify elements of the Photoshop user interface and demonstrate knowledge of their functions.
- 3.2 Demonstrate knowledge of layers and masks.
- 4.1 Demonstrate knowledge of working with selections.
- 4.3 Transform images.
- 4.4 Adjust or correct the tonal range, color, or distortions of an image.
- 4.5 Demonstrate knowledge of retouching and blending images.
- 4.8 Demonstrate knowledge of filters.

## For more information

Find more teaching materials for using Adobe software in your classroom on the Adobe Education Exchange: http://edex.adobe.com/.

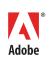

Adobe Systems Incorporated 345 Park Avenue San Jose, CA 95110-2704 USA www.adobe.com Adobe and the Adobe logoare either registered trademarks or trademarks of Adobe Systems Incorporated in the United States and/or other countries. All other trademarks are the property of their respective owners.